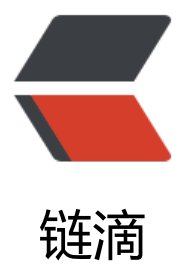

## 优雅的卸载 Mac 默[认的](https://ld246.com) Xcode 附带的 git

作者: lamb

- 原文链接:https://ld246.com/article/1399808431515
- 来源网站:[链滴](https://ld246.com/member/lamb)
- 许可协议:[署名-相同方式共享 4.0 国际 \(CC BY-SA 4.0\)](https://ld246.com/article/1399808431515)

这里说的优雅的卸载其实不是真正的卸载,而是不用动Xcode附带的git,通过用户~/.bash\_profile 文件来优雅的完成。仅仅需要在~/.bash\_profile文件后追加如下的导出变量代码即可:

export GIT\_HOME=/usr/local/git export PATH=\$GIT\_HOME/bin:\$PATH

通git官网下载的mac安装包进行安装,git会被安装到

/usr/local/git

Xcode附带的git被安装到

/usr/bin

不必移动或者删除这里的git版本,仅仅需要更改一下用户下面的~/.bash\_profile的文件即可优雅的 决git版本的问题.

如果您非要卸载旧的也可以通过下面的命令来完成

sudo cd /usr/bin sudo mkdir old-git sudo mv git\* old-git ln -s /usr/local/git ./

~/.bash\_profile文件这个文件除了导出GIT\_HOME,也会导出其他的HOME,下面是我常用的一些 出

export COCOS2DX\_ROOT=/Users/Lamb/Applications/cocos2d/cocos2d-x-2.2.1 export PATH=\$COCOS2DX\_ROOT:\$PATH

export NDK\_ROOT=/Users/Lamb/Applications/android-ndk-r9c export ANDROID\_NDK\_ROOT=/Users/Lamb/Applications/android-ndk-r9c export ANDROID SDK ROOT=/Users/Lamb/Applications/android-sdk-macosx export PATH=\$NDK\_ROOT:\$PATH export PATH=\$ANDROID\_NDK\_ROOT:\$PATH export PATH=\$ANDROID\_SDK\_ROOT:\$PATH

export M2\_HOME=/Users/Lamb/Applications/maven/apache-maven-3.2.1 export PATH=\$M2\_HOME/bin:\$PATH export GRADLE HOME=/Users/Lamb/Applications/gradle/gradle-1.11 export PATH=\$GRADLE\_HOME/bin:\$PATH

export MONGO\_HOME=/Users/Lamb/Applications/mongodb/mongodb-osx-x86\_64-2.6.1 export PATH=\$MONGO\_HOME/bin:\$PATH